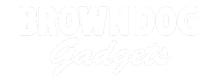

# 01 - Pushbutton with LED

Use our Programming 101 kit to control an LED with a pushbutton.

Written By: Pete Prodoehl

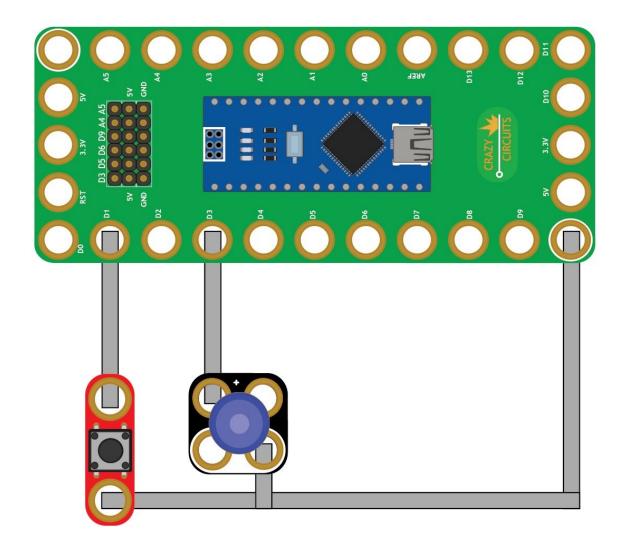

## **INTRODUCTION**

Use our Robotics Board to control an LED with a pushbutton.

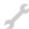

## **TOOLS:**

- Scissors (1)
- Computer (1)

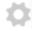

## **PARTS:**

- Crazy Circuits Robotics Board (1)
- Standard Pushbutton Chip (1)
- Crazy Circuits LED Chip (1)
- Maker Tape (1)

1/8" Wide

## Step 1 — Build the Circuit

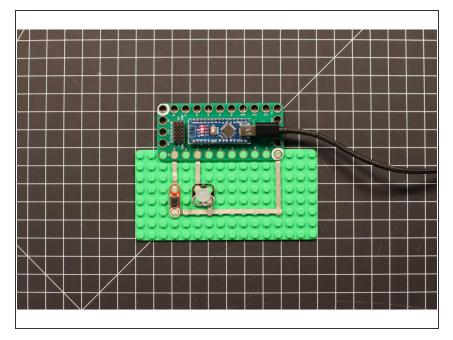

 Build the circuit as shown in the diagram using the components specified.

#### Step 2 — Upload the Code

```
Pathodomy.will.LED | Analysis | E. |

Pathodomy.will.LED | Analysis | E. |

Pathodomy.will.LED | Analysis | E. |

Pathodomy.will.LED | Analysis | E. |

Pathodomy.will.LED | Analysis | E. |

Pathodomy.will.LED | Analysis | E. |

Pathodomy.will.LED | Analysis | E. |

Pathodomy.will.LED | Analysis | E. |

Pathodomy.will.LED | Analysis | E. |

Pathodomy.will.LED | Analysis | E. |

Pathodomy.will.LED | Analysis | E. |

Pathodomy.will.LED | Analysis | E. |

Pathodomy.will.LED | Analysis | E. |

Pathodomy.will.LED | Analysis | E. |

Pathodomy.will.LED | Analysis | E. |

Pathodomy.will.LED | Analysis | E. |

Pathodomy.will.LED | Analysis | E. |

Pathodomy.will.LED | Analysis | E. |

Pathodomy.will.LED | Analysis | E. |

Pathodomy.will.LED | Analysis | E. |

Pathodomy.will.LED | Analysis | E. |

Pathodomy.will.LED | Analysis | E. |

Pathodomy.will.LED | Analysis | E. |

Pathodomy.will.LED | Analysis | E. |

Pathodomy.will.LED | Analysis | E. |

Pathodomy.will.LED | Analysis | E. |

Pathodomy.will.LED | Analysis | E. |

Pathodomy.will.LED | Analysis | E. |

Pathodomy.will.LED | Analysis | E. |

Pathodomy.will.LED | Analysis | E. |

Pathodomy.will.LED | Analysis | E. |

Pathodomy.will.LED | Analysis | E. |

Pathodomy.will.LED | Analysis | E. |

Pathodomy.will.LED | Analysis | E. |

Pathodomy.will.LED | Analysis | E. |

Pathodomy.will.LED | Analysis | E. |

Pathodomy.will.LED | Analysis | E. |

Pathodomy.will.LED | Analysis | E. |

Pathodomy.will.LED | Analysis | E. |

Pathodomy.will.LED | Analysis | E. |

Pathodomy.will.LED | Analysis | E. |

Pathodomy.will.LED | Analysis | E. |

Pathodomy.will.LED | Analysis | E. |

Pathodomy.will.LED | Analysis | E. |

Pathodomy.will.LED | Analysis | E. |

Pathodomy.will.LED | Analysis | E. |

Pathodomy.will.LED | Analysis | E. |

Pathodomy.will.LED | Analysis | E. |

Pathodomy.will.LED | Analysis | E. |

Pathodomy.will.LED | Analysis | E. |

Pathodomy.will.LED | Analysis | E. |

Pathodomy.will.LED | Analysis | E. |

Pathodomy.will.LED | Analysis | E. |

Pathodomy.will.LED | Analysis |
```

- Upload the Arduino sketch to the Robotics Board.
- You can find the code here:
   <a href="https://github.com/BrownDogGadgets/Progr...">https://github.com/BrownDogGadgets/Progr...</a>
- If you have not previously uploaded code to the Robotics Board, review the Robotics Board Setup and Use guide.